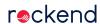

## End of Financial Year Procedure if End of Month Run before 1 July in Rest Professional - Australia

## Overview

If you run your End of Month process and Files Update prior to 1 July, **do not** complete another Files Update. You have already closed off the month of June.

## Steps

On the 1 July or the first working day in July, you will need to follow the checklist below to comply with your audit requirements.

| CHECKLIST                                                                                                    |   |
|----------------------------------------------------------------------------------------------------|---|
| On the 1st July or the first working day of the month, do not receipt any cash/cheque receipts in REST, do manual receipts if required, as these funds will be banked in July. Make sure the banking is cleared in Cash Book > Banking                   |   |
| On the 1st July or first working day of the month, download the bank statements                                                                                                    |   |
| Receipt all funds from your bank statement dated up to and including the <b>30</b> <sup>th</sup> <b>June only.</b> Make sure you change the <b>banked date</b> on the receipts and download to the date on the bank statement e.g. 30 <sup>th</sup> June | , |
| Perform a Bank Reconciliation reconciling to the current date but change the Date of Bank Statement to 30 <sup>th</sup> June. Make sure the Bank Reconciliation is successful. Save & Print                                                              |   |
| Print Trust Trial balance report: Reports > Owner > Trial Balance > Current period                                                                                                    |   |
| Print Creditor Trial balance report: Reports > Creditor > Trial Balance > Current period                                                                                                    |   |
| Print Cash book receipts: Cashbook > Cashbook Receipts > Current period                                                                                                    |   |
| Print Cash book payments: Cashbook > Cashbook Payments > Current period                                                                                                    |   |
| Print Journals report: Cashbook > Journals Report > Current period                                                                                                    |   |
| Print all Owner Ledgers including internal accounts: Reports > Owner > Ledger Report > Current period                                                                                                    |   |
| Print Tenant Ledgers: Reports > Tenant > Ledger/History Report > Current period                                                                                                    |   |
| Print Creditor Ledgers: Reports > Creditor > Ledger Report > Current period                                                                                                    |   |
| Print Debit Occurrence Report: Reports > Other > Debit Occurrence > Current period                                                                                                    |   |
|                                                                                                    | 1 |

| Print File Changes Report: Reports > Other > File Changes > Current period               |  |
|------------------------------------------------------------------------------------------|--|
| Back up your data select: Files > Archive > Backup > Current Data                        |  |
| Nominate where you would like the backup to be saved to (USB or hard drive)              |  |
| You must rename the file to End of Financial Year 30.06.XXXX                             |  |
| Follow the prompts to complete your backup. Ensure a copy of your backup is kept offsite |  |
| File all the reports into a file marked: End of Financial Year 30.06.YYYY                |  |
| Very Important: Do not run a files update after you have completed this backup.          |  |

14/09/2020 5:21 pm AEST